## **Completing Your Table of Contents Options**

After creating your protocol, you will be guided to an Options page.

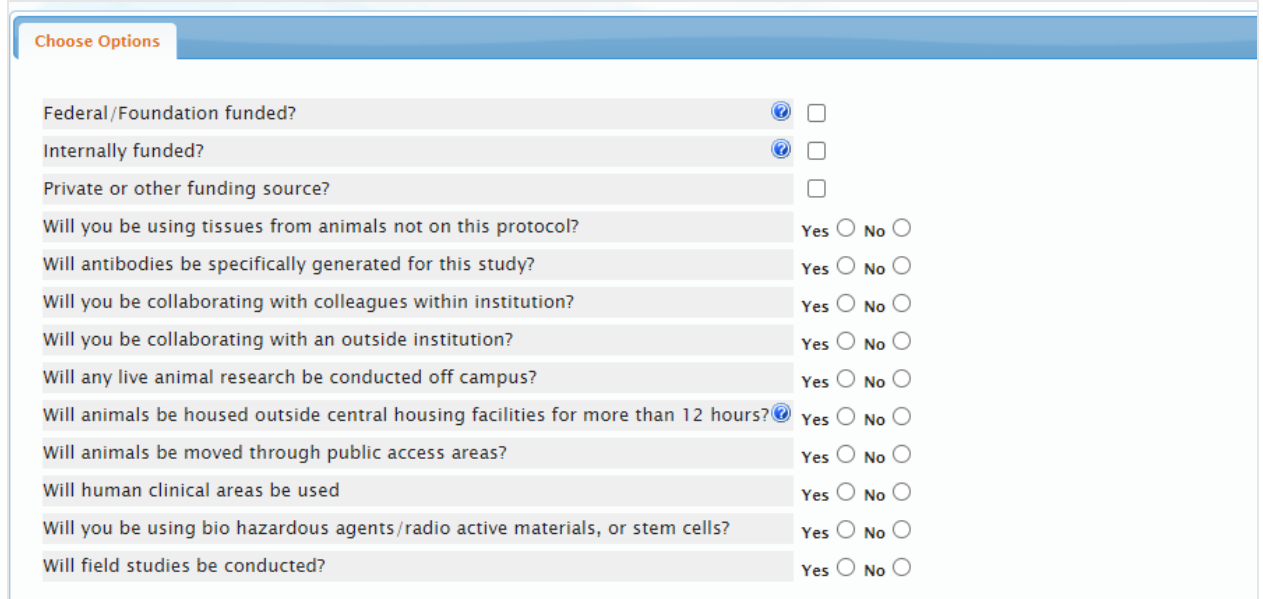

This is the first section in your protocol's Table of Contents. Once you click **Save**, the choices on the Options page regulates which sections are added to your Table of Contents.

Note: You can proceed to any section in the Table of Contents.

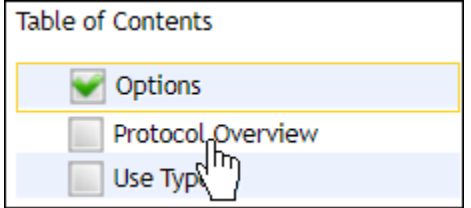

A green checkmark in the box next to a section indicates that all required fields in the section have been completed. All sections must have a checkmark before you can submit your protocol.

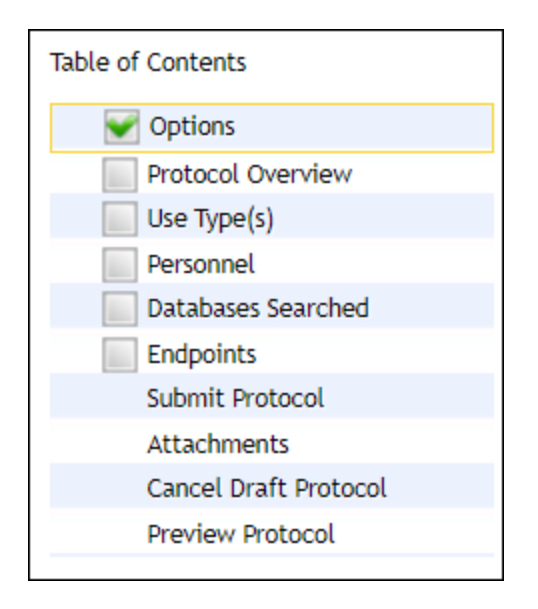